# Vostro 15 3000 Series

# Quick Start Guide

Краткое руководство по началу работы Priručnik za brzi start

## 1 Connect the power adapter and press the power button

Priključite adapter za napajanje i pritisnite gumb za uključivanje/isključivanje Подключите адаптер источника питания и нажмите на кнопку питания Povežite adapter za napajanje i pritisnite dugme za napajanje

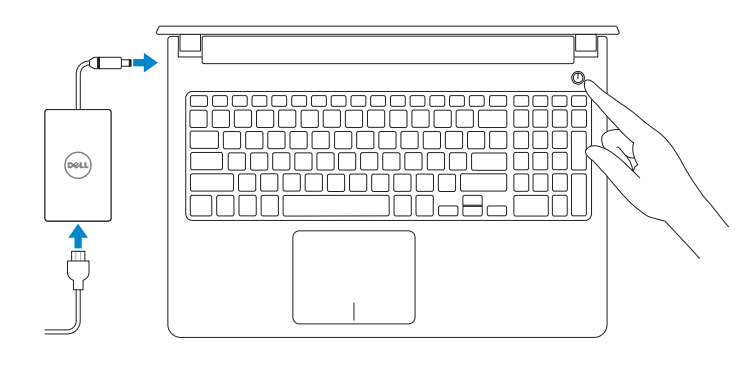

# 2 Finish Windows 10 setup

Završite postavljanje Windows 10 Завершите установку Windows 10 Završite sa podešavanjem sistema Windows 10

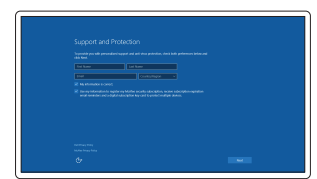

#### Enable Support and Protection

Omogućite podršku i zaštitu Включите поддержку и защиту Omogućite podršku i zaštitu

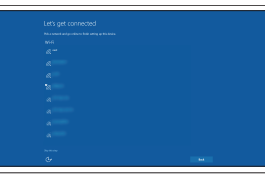

- **NOTE:** If you are connecting to a secured wireless network, enter the password for the wireless network access when prompted
- NAPOMENA: Ako se povezujete na sigurnu bežičnu mrežu, upišite zaporku za pristup bežičnoj mreži kad se to zatraži.
- **ПРИМЕЧАНИЕ.** В случае подключения к защищенной беспроводной сети при появлении подсказки введите пароль для доступа к беспроводной сети.
- ZA NAPOMENA: Ako se povezivanje vrši na zaštićenu bežičnu mrežu, unesite lozinku za pristup bežičnoj mreži kada se to od vas zatraži.

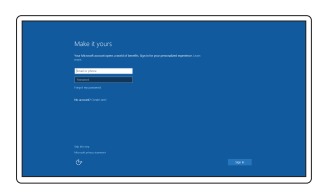

#### Connect to your network Spojite se na vašu mrežu Подключитесь к сети Povežite sa svojom mrežom

U opciji za pretragu sistema Windows, unesite Oporavak, kliknite na Kreiraj medijum za oporavak i pratite uputstva na ekranu.

#### Sign in to your Microsoft account or create a local account

Prijavite se u Microsoft račun ili izradite lokalni račun

- Войдите в учетную запись Microsoft или создайте локальную учетную запись
- Prijavite se na svoj Microsoft nalog ili kreirajte lokalni nalog

## Create recovery media for Windows

Izradite medij za vraćanje sustava za Windows Создайте носитель для восстановления системы Windows Kreirajte medijum za oporavak za Windows

#### In Windows search, type Recovery, click Create a recovery media, and follow the instructions on the screen.

U Windows tražilici utipkajte Vraćanje, kliknite na Izradi medij za vraćanje sustava i slijedite upute na zaslonu.

В поиске Windows введите **Восстановление**, нажмите **Создать носитель для восстановления** системы и следуйте инструкциям на экране.

# Locate Dell apps

Locirajte Dell aplikacije | Найдите приложения Dell Pronađite Dell aplikacije

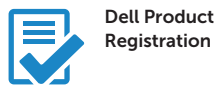

#### Register your computer

Registrirajte svoje računalo Зарегистрируйте компьютер Registrujte svoj računar

## Dell SupportAssist

Check and update your computer Provjerite i ažurirajte računalo Проверяйте и обновляйте свой компьютер Proverite i ažurirajte računar

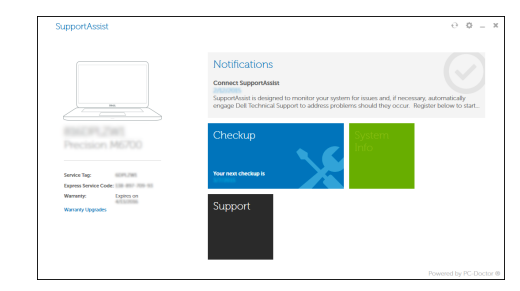

Product support and manuals Podrška i priručnici za proizvod Техническая поддержка и руководства по продуктам Podrška i uputstva za proizvod

Dell.com/support Dell.com/support/manuals Dell.com/support/windows

Contact Dell Kontaktiranje tvrtke Dell Обратитесь в компанию Dell Kontaktirajte Dell

#### Dell.com/contactdell

Regulatory and safety Pravne informacije i sigurnost Соответствие стандартам и технике безопасности Regulatorne i bezbednosne informacije

Dell.com/regulatory\_compliance

Regulatory model Regulatorni model Модель согласно нормативной документации Regulatorni model

P52F

Regulatory type Regulatorna vrsta Тип согласно нормативной документации Regulatorni tip

P52F001/ P52F003

#### Computer model

Model računala Модель компьютера Model računara

Vostro 15-3558/3559

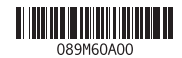

© 2015 Dell Inc. © 2015 Microsoft Corporation. © 2015 Canonical Ltd.

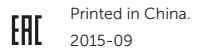

# Features

Značajke | Характеристики

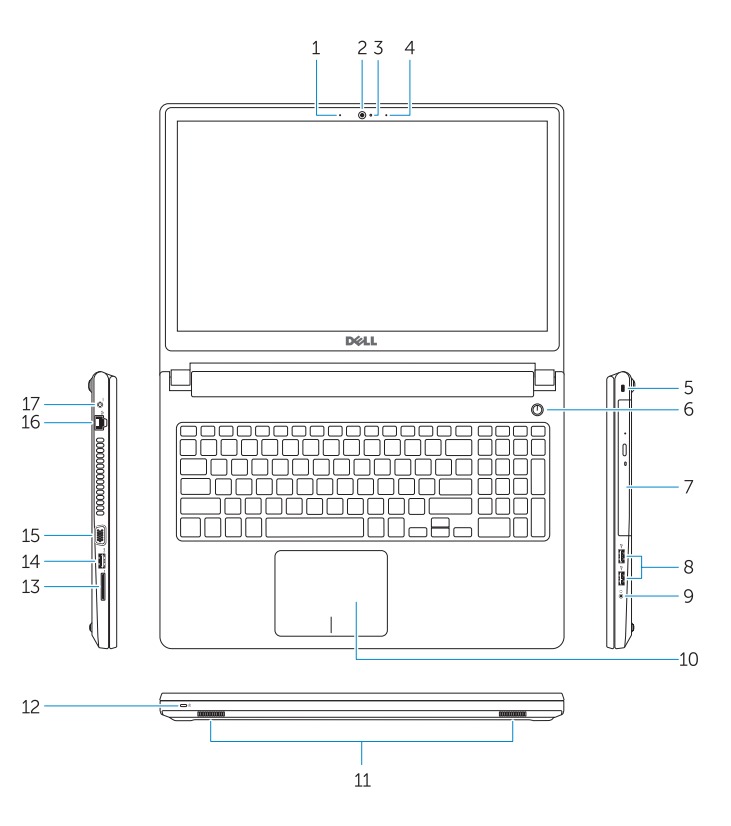

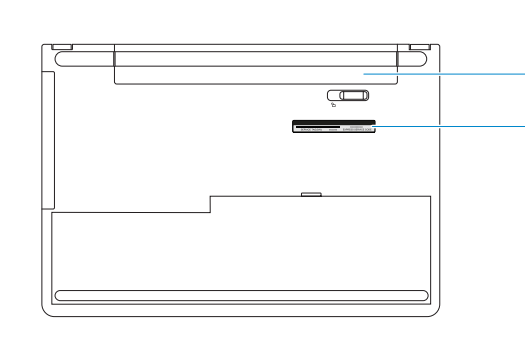

- 16. Mrežni priključak
- 17. Prikliučak za napajanje
- 18. Baterija
- 19. Naliepnica servisne oznake
- <sup>|</sup> Funkcije 1. Mikrofon (Vostro 15-3558)
	- 2. Kamera
	- 3. Svietlo statusa kamere
	- 4. Mikrofon
	- 5. Utor za sigurnosni kabel
	- 6. Gumb za uključivanje/isključivanje
	- 7. Optički pogon
	- 8. USB 2.0 prikliučci
	- 9. Prikliučak za slušalice
	- 10. Podloga osjetljiva na dodir
	- 11. Zvučnici
	- 12. Svjetla statusa napajanja i baterije/ svjetlo aktivnosti tvrdog pogona
	- 13. Čitač memorijskih kartica
	- 14. USB 3.0 priključak
	- 1. Микрофон (Vostro 15-3558) 2. Камера 3. Индикатор состояния камеры
	- 4. Микрофон
	- 5. Слот для защитного кабеля
	- 6. Кнопка питания
	- 7. Оптический привод
	- 8. Разъемы USB 2.0
	- 9. Разъем для наушников
	- 10. Сенсорная панель
	- 11. Динамики
	- 12. Индикатор питания и состояния аккумулятора/индикатор активности жесткого диска
	- 13. Устройство чтения карт памяти

15. VGA prikliučak

15. VGA konektor 16. Mrežni konektor 17. Konektor za napajanje

#### Previous track  $F4$

14. Разъем USB 3.0 15. Разъем VGA 16. Сетевой разъем 17. Разъем питания 18. Батарея

19. Метка обслуживания

### Sljedeća skladba | Следующая дорожка Sledeća numera

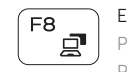

1. Mikrofon (Vostro 15-3558)

- 2. Kamera
- 3. Svetlo za status kamere
- 4. Mikrofon
- 5. Slot za zaštitni kabl
- 6. Dugme za napajanje
- 7. Optička disk jedinica
- 8. USB 2.0 konektori
- 9. Konektor za slušalice
- 10. Tabla osetljiva na dodir
- 11. Zvučnici
- 12. Svetlo za status napajanja i baterije/ svetlo za aktivnost čvrstog diska
- 13. Čitač memorijskih kartica
- 14. USB 3.0 konektor

15. VGA connector 16. Network connector 17. Power connector 18. Battery 19. Service-Tag label

18. Baterija

19. Nalepnica sa servisnom oznakom

### Shortcut keys

Tipke prečaca | Клавиши быстрого выбора команд Tasterske prečice

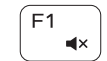

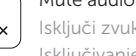

#### Mute audio Isključi zvuk | Отключить звук Isključivanje zvuka

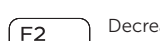

### Decrease volume

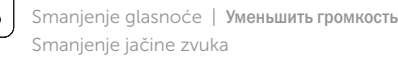

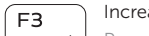

### Increase volume

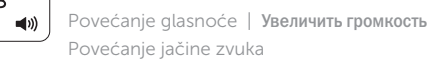

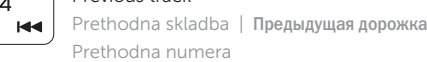

# $F5$

# Play/Pause

# F6 Next track

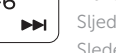

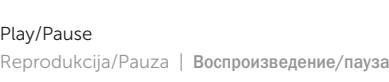

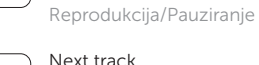

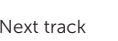

#### Extend display Prošireni prikaz | Расширить экран Prošireni ekran

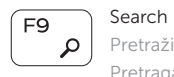

#### $F10$ Backlit keyboard - 224

Pretraži | Поиск Pretraga

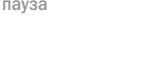

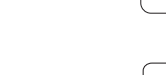

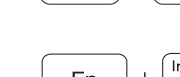

Osvjetljenje tipkovnice | Клавиатура с подсветкой Tastatura sa pozadinskim osvetljenjem

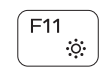

- 1. Microphone (Vostro 15-3558)
- 2. Camera
- 3. Camera-status light
- 4. Microphone
- 5. Security-cable slot
- 6. Power button
- 7. Optical drive
- 8. USB 2.0 connectors
- 9. Headset connector
- 10. Touchpad
- 11. Speakers
- 12. Power and battery-status light/ Hard-drive activity light
- 13. Memory-card reader
- 14. USB 3.0 connector

#### Decrease brightness

Smanjivanje svjetline | Уменьшить яркость Smanjenje osvetljenja

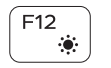

#### Increase brightness

Povećavanje svjetline | Увеличить яркость Povećanje osvetljenja

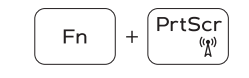

#### Toggle Fn-key lock

Prebacivanje zaključavanja tipke Fn Блокировка клавиши Fn Promena zaključavanja tastera Fn

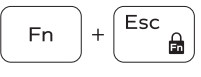

### Previous track

Prethodna skladba | Предыдущая дорожка Prethodna numera

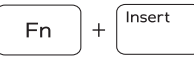

#### Put the computer to sleep

Postavite računalo u stanje spavanja Перевод компьютера в спящий режим Prebacivanje računara u stanje mirovanja

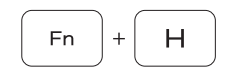

#### Toggle between power and battery-status light/harddrive activity light

Prebacivanje između svjetla statusa baterije/svjetla aktivnosti tvrdog pogona

Переключение между индикатором питания и состояния аккумулятора и индикатором активности жесткого диска

Prebacivanje između svetla za napajanje i svetla za status baterije/svetla za aktivnost čvrstog diska

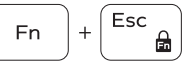